# **Техникалық ғылымдар**

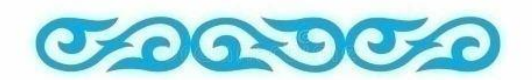

# **Технические науки**

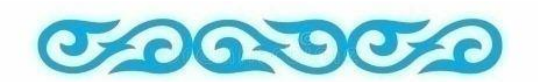

**Technical sciences**

ҒТАМР 50.47.02

**Л.Н. Есмаханова<sup>1</sup>** (orcid - [0000-0002-3308-9676\)](https://orcid.org/0000-0002-3308-9676) – *негізгі автор*, **Б.Б. Тлемисов<sup>2</sup>**(orcid - [0000-0002-0049-6224\)](https://orcid.org/0000-0002-0049-6224)

> *<sup>1</sup>PhD, <sup>2</sup>Магистр М.Х.Дулати атындағы Тараз өңірлік университеті, Тараз қ., Қазақстан Республикасы e-mail:<sup>1</sup> [laura060780@mail.ru,](mailto:1laura060780@mail.ru) 2 [tlemissov.b@mail.ru](mailto:2tlemissov.b@mail.ru)*

> > <https://doi.org/10.55956/YELH7651>

# **БАҒДАРЛАМАЛАНАТЫН ЛОГИКАЛЫҚ КОНТРОЛЛЕРГЕ НЕГІЗДЕЛГЕН ЖАРЫҚТАНДЫРУДЫ БАСҚАРУ ЖҮЙЕЛЕРІ**

**Аңдатпа.** Зерттеу мақсаты – автоматтандыру және басқару бағытында білім алатын студенттерді бағдарламаланатын логикалық контроллер негізінде жарықтандыруды басқару жүйелерін жасап, релелік-контактілі схемалар тілінде контроллерді бағдарламалауға үйрету. Мақалада Mitsubishi сериялы контроллер мысалында техниканың түрлі салаларында автоматтандыруды іске асыру үшін контроллерді практикалық пайдаланужұмыстары қарастырылған. Ғылыми жұмыста негізгі назар релелік-контактілі схемалардың тіліне аударылады. Ғылыми жаңалық пәтердің жарықтандыруды басқару схемасының релелікбағдарламасын жазғаннан кейін пәтерді жарықтандыру схемасын «Бағдарламаланатын логикалық контроллерге негізделген жарықтандыруды басқару» зертханалық стендінде жинау болып табылады. Релелік диаграмманы бағдарламалаудың артықшылығы логикалық қосылыстарды графикалық түрде көрсету болып табылады. Электрлік пен басқару құрылғыларын пайдалану кезінде талап етілетін заманауи контроллерлер деректерді тез өңдеп, процестерді автоматты түрде басқарады.

**Тірек сөздер:** контроллер, басқару, коммутация, диод, реле, диаграмма, алгоритм.

**Кіріспе.** Бағдарламаланатын логикалық контроллерлер (БЛК) өндірістік ортада ұзақ уақыт жұмыс істеуге бағытталған. Бұл схемалық шешімдердің және конструктивті орындаудың белгілі бір ерекшелігін анықтайды.

Жақсы контроллерде қуатты, үйлесімді және интуитивті бағдарламалау жүйесі бар, орнатуға және қызмет көрсетуге ыңғайлы, жоғары жөндеуге қабілетті, өзін-өзі диагностикалау және қолданбалы тапсырмалардың дұрыстығын бақылау, бірыңғай жүйеге интеграциялау құралдары дамыған, сонымен қатар сенімді және қарапайым.

**Зерттеу әдістері.** Бағдарламаланатын логикалық контроллерлердің кірістерінің ішкі іске асырылуына байланысты қосылымның екі түрі болуы мүмкін: коммутация жалпы плюс (source) немесе жалпы минус (sink). Қосылым мысалы 1-суретте көрсетілген [1]. Көптеген контроллерлер қосылымның екі түрін де қолдайды. Біздің мысалда қосылым түрін таңдау "S/S" терминалымен жүзеге асырылады.

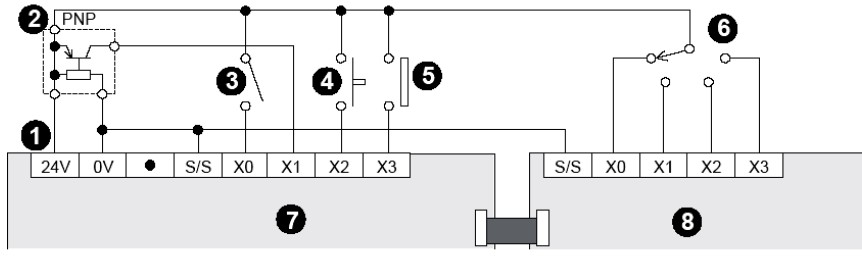

а) ортақ плюспен коммутация (source)

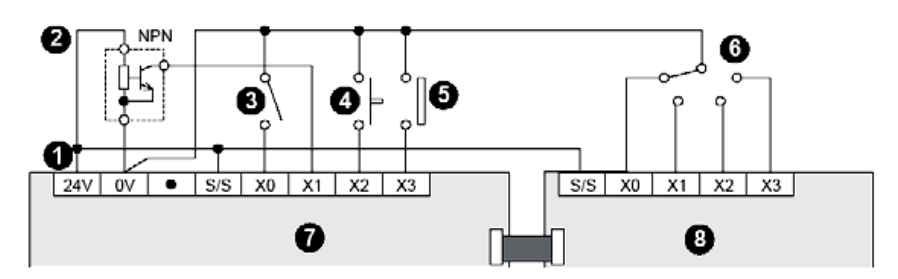

б) ортақ минуспен коммутация (sink)

1 - тұрақты ток көзі; 2 - жақындық сенсоры PNP (NPN); 3 ауыстырғыш; 4 - түйме; 5 - контакт; 6 - айналмалықосқыш; 7 - базалық блок; 8 –кеңейту модулі.

Сурет. 1. Контроллер кірістерін қосу мысалы

БЛК кірістерін сыртқы құрылғыларға (мысалы, сенсорларға) қосу ерекшеліктері олардың қоректену әдісіне байланысты 2, 3, 4 және 5 суреттерде көрсетілген.

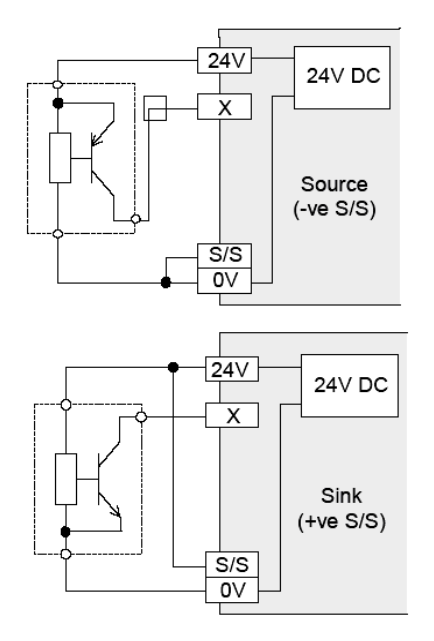

Сурет 2. БЛК кіріктірілген қуат көзін пайдаланатын сенсорды қосу схемасы

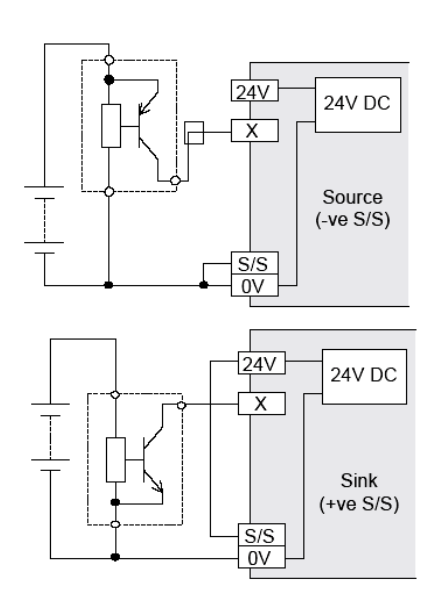

Сурет 3. Тәуелсіз қуат көзін пайдаланатын сенсорды қосу схемасы

## *Диодтар мен кірістерді тізбектей қосу*

4-суретте диод пен БЛК кірісінің тізбектей қосылымы көрсетілген. Бұл жағдайда түймені басқан кезде диод жанады. Диодтағы кернеудің максималды төмендеуі 4В екенін ескеру маңызды. 2-ден көп емес жарық диодты тізбектей қосуға болады [1].

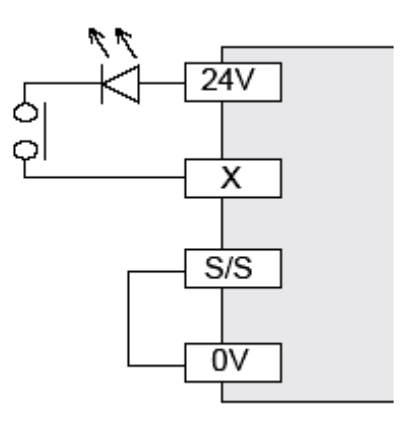

Сурет 4. Диодты тізбектей қосу

Сондай-ақ, бағдарламаланатын логикалық контроллер кірісі үшін максималды кіріс тогы (мысалы, 8,5 мА) және диодтың ток шығыны шамамен 2,1 мА екендігі ескеріледі. Бұл жағдайда кірістің дұрыс іске қосылуын қамтамасыз ету қажет, яғни "1" және "0"логикалық токтың мәні.

*Шығыстарды іске қосу*

Бағдарламаланатын логикалық контроллерді іске қосу кезінде логикалық контроллердің келесі параметрлерін ескеру қажет:

− номиналды кернеу (резистивті жүктеме), В;

- − номиналды тоқ / N точек (резистивті жүктеме), А;
- − максималдыиндуктивтіжүктеме, ВА;

− максималдыбелсендіжүктеме, Вт;

− минималды жүктеме, (релелік шығыстар үшін белгілі-бір аз кернеу кезіндегі қажетті жүктеме);

− іскеқосууақыты, мс;

− ағып кету тогы (транзисторлық шығыстар үшін);

− контурдыоқшаулау.

Бағдарламаланатын логикалық контроллердің шығу түріне байланысты байланыс әртүрлі тәсілдермен жүзеге асырылады. Бұл сәйкесінше релелік, транзисторлық және триак шығыстарына арналған қосылу схемалары. Айта кету керек, транзисторлық шығыстар тұрақты ток жүктемесіне, симисторлық – айнымалы ток жүктемесіне арналған, релелік шығыстар жүктеменің екі түріне де арналған (әдетте шығыс клеммаларының орналасуымен ерекшеленеді) [1].

*Релелік байланыс схемаларының тілі (LD)*

Бағдарламаланатын логикалық контроллерлердің негізгі бағдарламалау тілдерінің бірі релелік байланыс схемаларының тілі болып қала береді.

*Бірінші қадам:*

Біз қолданатын жабдықтың барлық компоненттерін контроллерге түсінікті таңбаларға қайта анықтау қажет, өйткені бағдарламаланатын логикалық контроллер қосқыш, реле, электр қозғалтқышы және т.б. сияқты заттардың бар екендігі туралы ештеңе білмейді. Контроллер үшін кіру немесе шығу физикалық тұрғыдан маңызды емес. Контроллер тек ағымдағы кіріс күйін өңдейді (қосулы-өшірулі). Барлық басқа әрекеттер дәйекті түрде орындалады және тек бағдарламаның контроллеріне енгізілген алгоритмге қатаң сәйкес келеді.

*Екінші қадам:*

Алдымен қуат көзін ауыстырыңыз. Релелік-контактілі схемалар тілі үшін - бұл таңба диаграмманың сол және оң жағындағы екі параллель түзу болады.Сол жағындағы түзу «+», ал оң жақтағы түзу «–» болады.

*Үшінші қадам:*

Кірістерге таңбалар береміз. Біздің мысалда бізде екі кіріс бар:

Кіріс  $(X1)$   $\Box$  – калыпты ашық контакт:

Кіріс (X2)  $-\sqrt{1}$  – қалыпты жабық контакт.

*Төртінші қадам:*

Шығыстарға символ тағайындаймыз.

Шығыс  $(Y1)$  –  $(Y1)$  – реле катушкасының символы.

Нәтижесінде бағдарламаланатын логикалық контроллермен орындалатын бағдарламаны алдық (5-сурет).

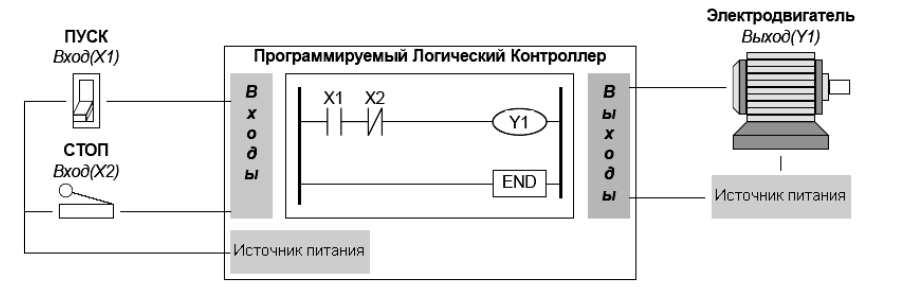

Сурет 5. БЛК үшін бағдарлама мысалы

Релелік-контактілі схемалардың тілі контроллердің жұмысы туралы көрнекі түсінік береді, себебі контроллер бастапқыда релені ауыстыру үшін жасалған. Бұл тіл бағдарламашыға түсінікті және ол бағдарламалық логикамен енді ғана таныса бастайды [2].

Релелік-контактілі диаграмма тіліндегі команданың құрылымы 6 суретте көрсетілген.

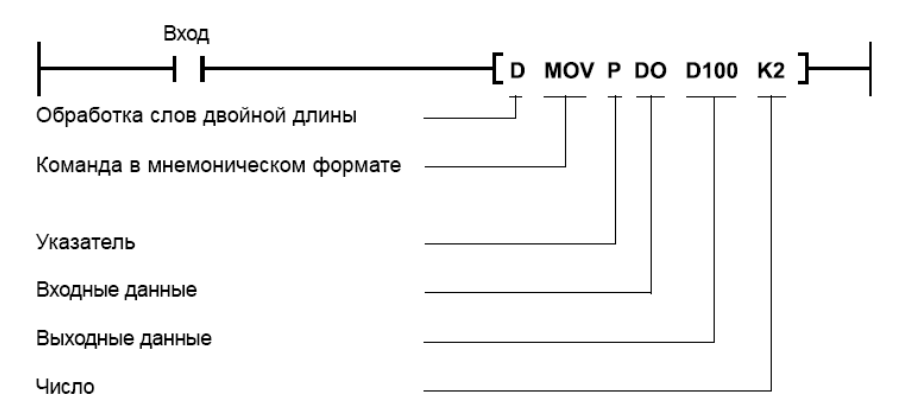

Сурет 6. Команда құрылымы

# *Негізгі командалар*

*Команда (LD) - қалыптыашық контакт*  $\top$ 

Осы сигналды оқығаннан кейін контроллер кіріс күйін үнемі тексере бастайды (әрі қарай презентацияның қарапайымдылығы үшін ерікті түрде таңдалған нақты сандар көрсетіледі).Контроллер кіріс күйінің өзгеруін анықтағаннан кейін (X1), өшірулі қосулы, шығыс (Y1) қосулы болуы керек. Бұл таңба контроллердің физикалық кірістеріне ғана емес, сонымен қатар ішкі (көмекші) релеге де қатысты болуы мүмкін. Ішкі релелерді пайдалану саны мен шектеулері тек контроллердің мүмкіндіктерімен анықталады.

*Команда (LDI) –қалыпты жабық контакт* 

Осы сигналды оқығаннан кейін контроллер кіріс күйін (X2) үнемі тексере бастайды. Контроллер кіріс күйінің өзгеруін анықтағаннан кейін (X2), қосулы және өшірулі, шығыс (Y1) қосулы болуы керек. Бұл таңба контроллердің физикалық кірістеріне ғана емес, сонымен қатар ішкі (көмекші) релеге де қатысты болуы мүмкін.

# *Команда (OUT) –шығысты орнату*

Осы команданы оқығаннан кейін контроллер шығыс күйін өзгерту (Y1), өшірулі қосулы. Кірістер сияқты, бұл таңба контроллердің физикалық шығуына ғана емес, сонымен қатар ішкі (көмекші) релеге де қатысты болуы мүмкін. Ішкі релелерді пайдалану саны мен шектеулері тек контроллердің мүмкіндіктерімен анықталады. Жұмыс логикасы 1-кестеге сәйкескеледі.

## Кесте 1

Шығыстардың логикалық күйінің кестесі

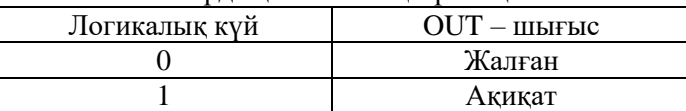

*Ескерту:*Шығыстарды екі реет жазудан аулақ болыңыз (doublecoil), себебі бұл бағдарламаны орындау кезінде кедергілерге әкелуі мүмкін.

Қосарланған жазба мысалы 7 суретте келтірілген, а – қате, б – дұрыс жазба:

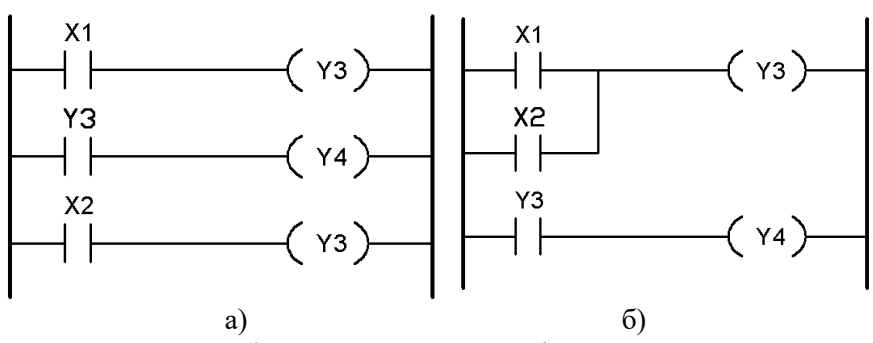

Сурет 7. Қосарланғаншығысжазбасыныңмысалы

X1 кірісі қосулы (сигнал «1») және X2 кірісі өшірулі (сигнал «0») екенін ескереміз.

Y3 шығысының бірінші жазбасы қосылған X1 кірісімен белсендіріледі, Y3 шығыс процесінің дисплейінде Y4 шығысы да тиісінше белсендіріледі.

Бұл бағдарламалық жасақтама тізбегі X1 өшірілгенде, Y3 X2 қосулы болған жағдайда қосулы қалады.

Мұндай қатені түзету үшін "ИЛИ" операторын пайдалану керек.

Шығыстың кіріс мәніне тәуелділігін пысықтау 8 суретте көрсетілген:

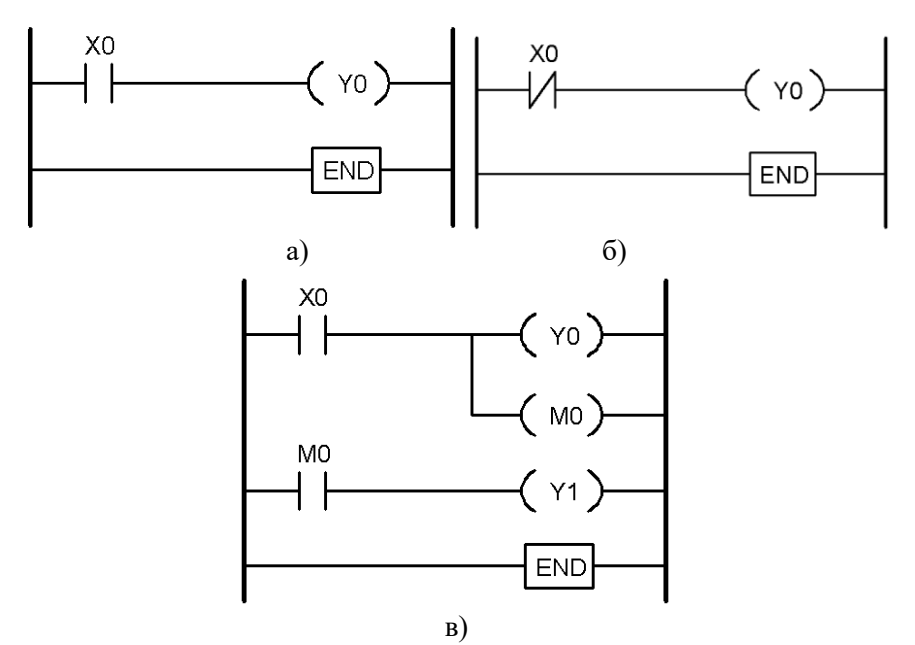

Сурет 8. Шығыс тәжірибесінің кіріс мәніне тәуелділігі

Y0 кіріс болған кезде "ақиқат" күйінде болады Х0 қосылады ("ақиқат"), яғни жабық (8-сур., а).

Y0 кіріс болған кезде "ақиқат" күйінде болады Х0 қосылады ("ақиқат"), яғни жабық (8-сур., б).

Y0-мен бірге M0 ішкі релесі қосылады, оның жабылуы өз кезегінде Y1 шығысын 1 күйіне ("ақиқат") орнатуға әкеледі (8-сур., в).

*Процестің логикалық байланыстары командалары (AND/ANI/OR/ORI)*

*(AND) командасы– логикалық көбейту*

Логикалық көбейту операциясы. Бағдарламалау тілдерінде және сұрау тілдерінде AND және, &және басқа жолдармен белгіленеді. Операцияның нәтижесі "ақиқат" болып табылады, егерекі операнд та "ақиқат" мағынасын қабылдаса, ал қалғанжағдайларда "жалған" болады. Команданы жазу мысалы 9-суретте көрсетілген.

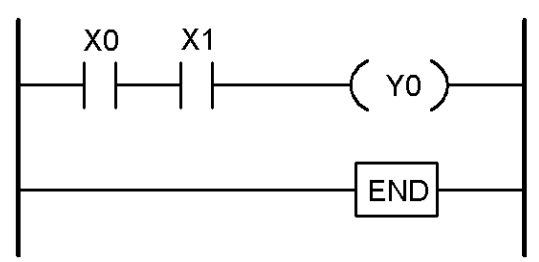

Сурет 9. Логикалық көбейту

*(ANI) командасы– логикалықкөбейтудіжоққашығару* Алдыңғы операндқа ұқсас, операцияның нәтижесі "ақиқат"болып табылады, егер Х0 жабық болса және X1 ашық болса, яғни екі кіріс те"ақиқат"мәнін алады, қалған жағдайларда Y0"жалған" болады. Команданы жазу мысалы 10-суретте көрсетілген.

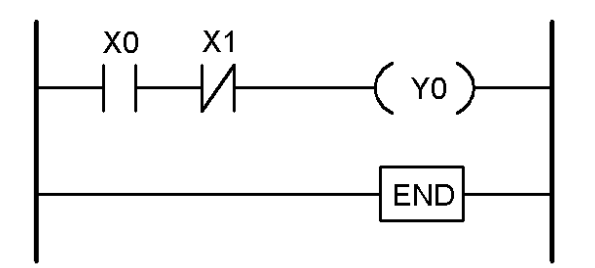

Сурет 10. Логикалық көбейтуді жоққа шығару

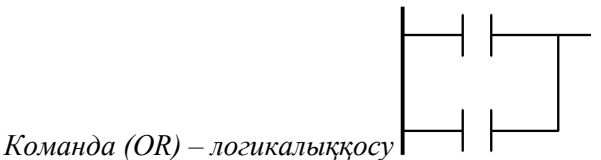

Логикалық қосу операциясы. Бағдарламалау тілдерінде және сұрау тілдерінде OR таңбаларымен және басқа жолдармен көрсетіледі. Операцияның нәтижесі "ақиқат" болып табылады, егер операндтардың екеуі де немесе біреуі "ақиқат" мағынасын алса, ал қалған жағдайларда "жалған" болады. Команданы жазу мысалы 11-суретте көрсетілген.

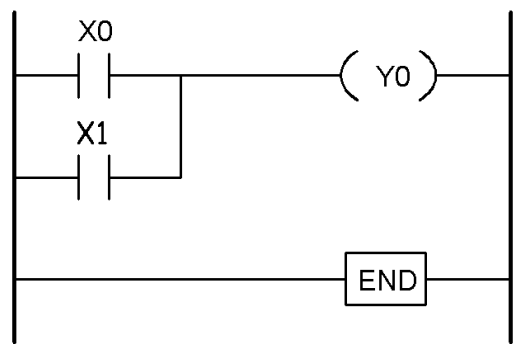

Сурет 11. Логикалық қосу

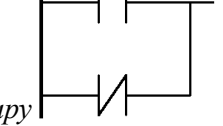

*(ORI) командасы– логикалық қосуды жоққа шығару* Алдыңғы нұсқаға ұқсас. Команданы жазу мысалы 12-суретте көрсетілген.

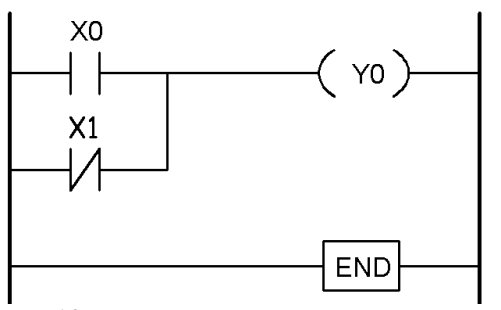

Сурет 12. Логикалық қосуды жоққа шығару

*(LDP) және (LDF) командалары – кіріс сигналдарының фронттары бойынша басқару*

Қажет болса, кіріс сигналдарының алдыңғы жағын (алдыңғы немесе артқы) пайдалану кіріс сигналы келесідей болады

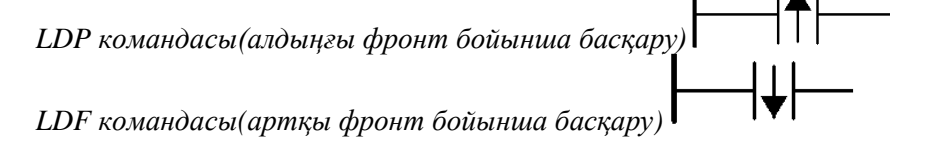

Сигнал фронттарын басқаруды қолдану мысалы 13-суретте көрсетілген.

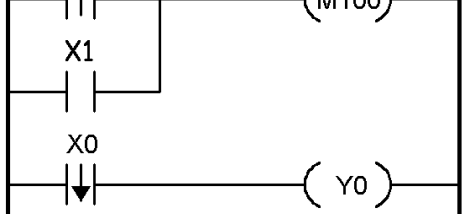

Сурет 13. Сигналдар фронттары бойынша басқару

M100 ішкірелесі (меркер) X1 қосу уақытына немесе X0 оң фронт (оны қосу сәті) кезінде қосылады.

Y0 шығысы X0 теріс фронт кезінде қосылады (оны өшіру сәті).

*SET командасы (Орнату)/RST (Өшіру)*

Тікелей орнату және қалпына келтіру командаларының функционалдығын түсіндіретін мысал 14-суретте көрсетілген.

"SET/RST" пәрмендерін (қосу/өшіру) пайдаланып операнд сигналының күйін тікелей орнатуға болады.

"SET/RST" көмегімен тиісті операндтарды "1"/"0" (қосу/өшіру) етіп орнатуға болады, мысалы: Y (шығыс), M (ішкі реле) немесе S (қадамдар күйі).

Сондай-ақ «RST» регистрлер мен есептегіштерді қайта босату үшін қолданылады.

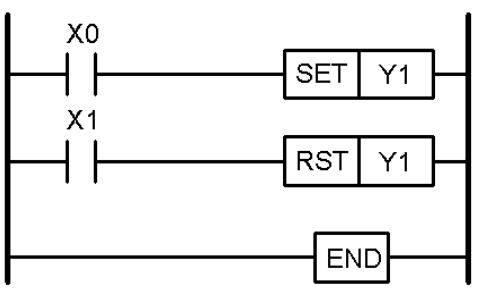

Сурет 14. Тікелей орнату командалары

Ескерту: «RST» командасы «SET»командаға қарағанда едәуір басым.

*(INV) командасы– Өңдеу нәтижесінің инверсиясы*

Алдыңғы команданың нәтиже сигналының күйін өзгертеді. Өңдеуге сәйкес алынған "1" сигналы инверсиядан кейін "0" болады, ал керісінше "0" - "1"болады.

*(NOP) командасы– Бағдарламадағы бос жол*

Логикалық функциялары жоқ бос жолды жасауға болады, оны кейінірек кез келген командалар үшін қолдануға болады, мысалы, Бағдарламаны түпкілікті жасау кезінде, жабдықты жөндеу кезінде. "NOP"бағдарламасын жөндеу сәтті аяқталғаннан кейін-командаларды жою керек, әйтпесе олар бағдарламаның цикл уақытын пайдасыз ұзартады. "NOP" – команданы БЛК бағдарламасын орындау кезінде қажетті ұзақтықты кідірту үшін пайдалануға болады.

**END** 

*(END) командасы– бағдарлама соңы*

БЛК бағдарламасының аяқталуы және бағдарламаның басына өту (0 қадам). Әрбір БЛК бағдарламасы "END" командасымен аяқталуы керек. Бұл жерде бағдарламаны өңдеу аяқталады. Бағдарламаның келесі бағыттары назарға алынбайды. "END" командасын өңдегеннен кейін шығыстарды өңдеу орындалады [3].Қадамдық тексеру үшін бағдарламаның бөлімдерін ұйымдастыру үшін "END"командасын бағдарлама ішінде де енгізугеболады. Бұл қосымша"END" командасын тексеру аяқталғаннан кейін жойылуы керек.

**Зерттеу нәтижелері.** Пәтерді жарықтандырудың басқару бағдарламасын жазу. Әр түйме өз кеңістігін жарықтандыруды басқарады. Түймені бір рет басу-жарықтандыру қосылады, 1 сек ішінде басу және ұстап тұру - тиісті бөлмеде жарықтандыру өшіріледі.

Дәлізді жарықтандыру түймесі 3 секунд бойы басылған және ұстап тұрған кезде барлық үй-жайларды жарықтандыру өшіріледі, ал 5 секунд басып тұрған кезде барлық үй-жайларды жарықтандыру қосылады.

Пәтердің жарықтандыруды басқару схемасының релелік диаграммасы 15-суретте көрсетілген.

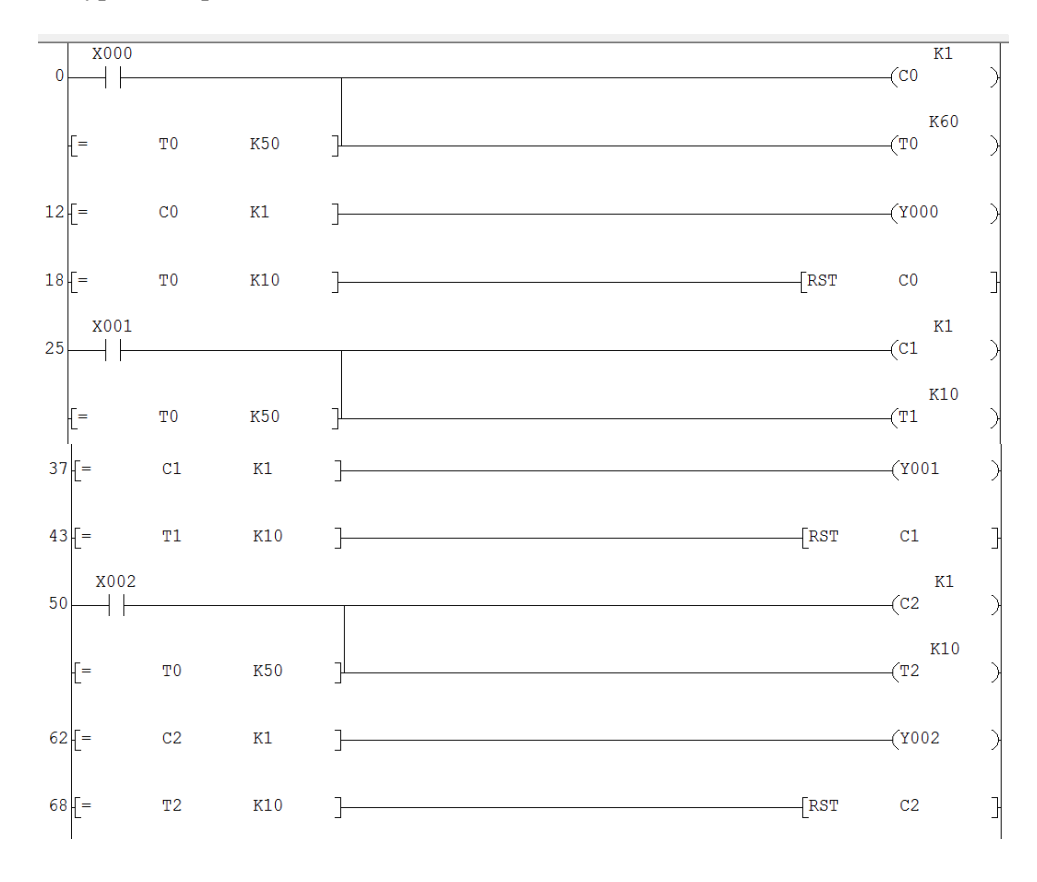

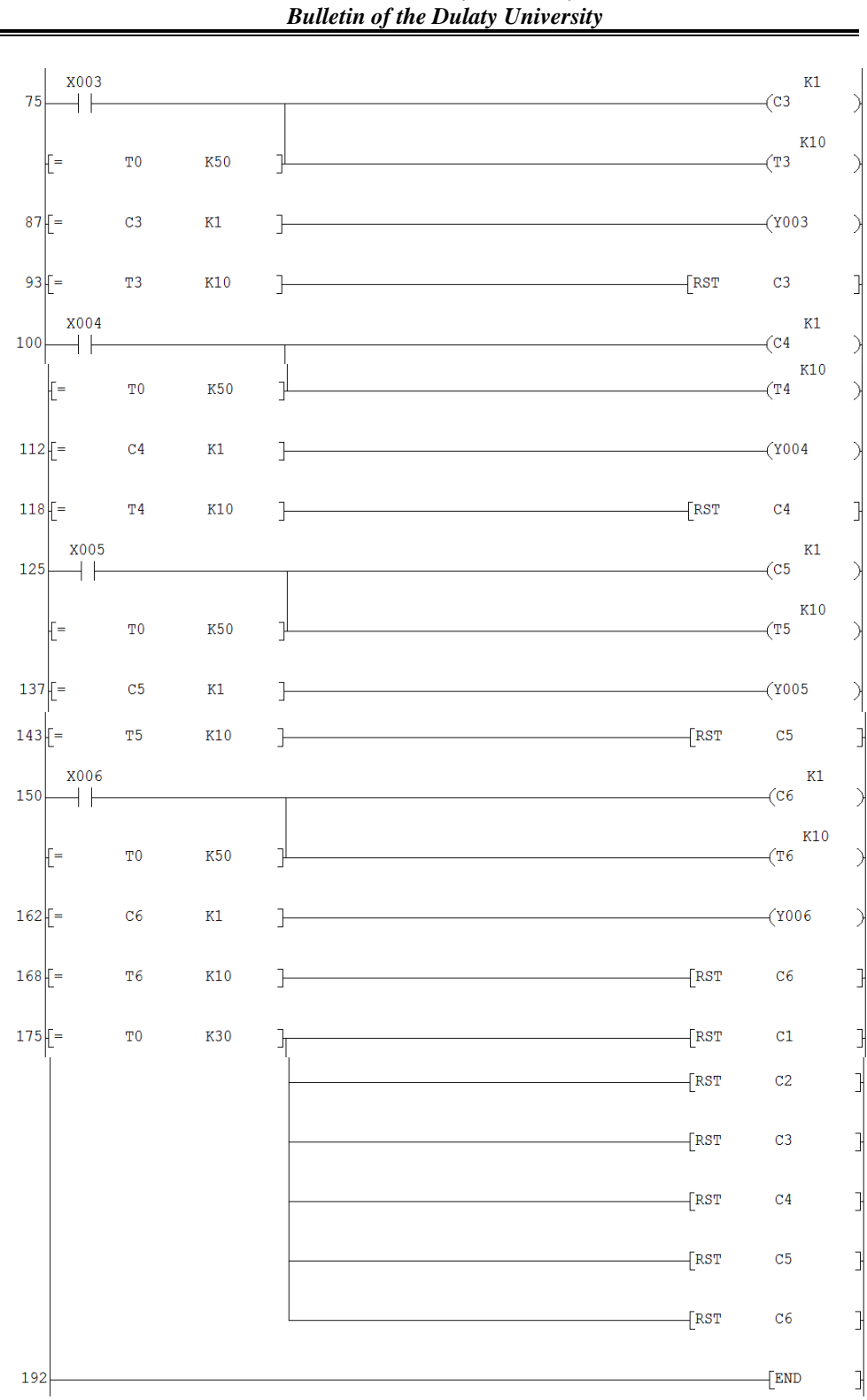

*Dulaty University Хабаршысы Вестник Dulaty University*

*2023, №1*

Сурет 15. Пәтерді жарықтандыруды басқарудың релелік диаграммасы

# **Зерттеу нәтижелерін талқылау.**15-суретте көрсетілген диаграмма:

X000 - SB1 түймесінен контроллерге кіру;

X001 - SB2 түймесінен контроллерге кіру;

X002 - SB3 түймесінен контроллерге кіру;

*ISSN 2788-4724*

- *2023, №1*
- X003 SB4 түймесінен контроллерге кіру;
- X004 SB5 түймесінен контроллерге кіру;
- X005 SB6 түймесінен контроллерге кіру;
- X006 SB7 түймесінен контроллерге кіру;
- Y000 ЕL1 және ЕL2 шамдарына контроллерден шығу;
- Y001 ЕL3 шамына контроллерден шығу;
- Y002 ЕL4 шамына контроллерден шығу;
- Y003 ЕL5 шамына контроллерден шығу;
- Y004 ЕL6 шамына контроллерден шығу;
- Y005 ЕL7 және ЕL8 шамдарына контроллерден шығу;
- Y006 ЕL9 шамына контроллерден шығу.

Бұл релелік диаграммада есептегіштер, таймерлер, салыстыру функциялары және RST командалары қолданылады.

Әрі қарай зертханалық стендте келесі схеманы жинау керек:

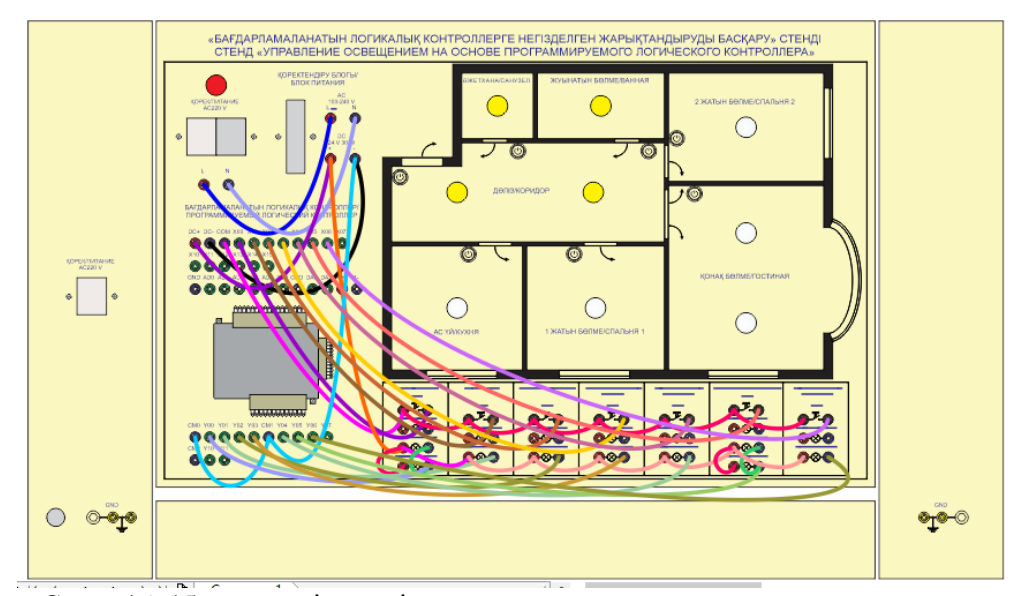

Сурет 16. 15-суреттегі релелік диаграммаға арналған қосылыстар схемасы

Бағдарламаны іске қосыңыз және тексеріңіз.

**Қорытынды.** Зертханалық стенд контроллерлерді релелік-контактілі схема тілінде бағдарламалауды тиімді үйретуге арналған. Стендте зертханалық жұмыстарды орындағаннан кейін студенттер бағдарламалық қамтамасыз етуді құруды қоса алғанда, PLC негізіндегі басқару жүйелерін дербес дамыта алады. Стендте FX3U(C) сериялы Mitsubishi Electric контроллері бар. Контроллерді бағдарламалау IEC 1131-3 стандартына сәйкес келетін бағдарламалық жасақтама пакеттерінің көмегімен жүзеге асырылуы мүмкін. Зертханалық жұмыстар PLC бағдарламалау үшін Mitsubishi Electric өз өнімдерімен бірге жеткізетін GX Developer пакетін пайдаланады. Студенттің міндеті-басқару бағдарламасын және оның алгоритмінің схемасын әзірлеу, стендте жасалған бағдарламалық жасақтаманың жұмысын тексеру.

# **Әдебиеттер тізімі**

1. Введение в ПЛК: что такое программируемый логический контроллер [Электронный ресурс]. – Режим доступа:https://www.compel.ru/lib/95591

- 2. GX Developer FX. Система программирования и документирования: пособие для начинающего. [Электронный ресурс]. – Режим доступа:2007. http://www.mitsubishi-automation.ru
- 3. Семейства MELSEC FX. Программируемые контроллеры. Аналоговые модули ввода, аналоговые модули вывода, комбинированные аналоговые модули ввода/вывода, модули регистрации температуры: руководство по эксплуатации. [Электронный ресурс]. – Режим доступа: [http://www.mitsubishi](http://www.mitsubishi-automation.ru/)[automation.ru](http://www.mitsubishi-automation.ru/)

*Мақала редакцияға 17.11.22 түсті.*

#### **Л.Н. Есмаханова, Б.Б. Тлемисов**

*Таразский региональный университет им. М. Х. Дулати, г. Тараз, Казахстан*

# **СИСТЕМЫ УПРАВЛЕНИЯ ОСВЕЩЕНИЕМ НА ОСНОВЕ ПРОГРАММИРУЕМОГО ЛОГИЧЕСКОГО КОНТРОЛЛЕРА**

**Аннотация.** Цель исследования-научить студентов, обучающихся по направлению Автоматизация и управление, программировать контроллер на языке релейно-контактных схем, создавая системы управления освещением на основе программируемого логического контроллера. В статье рассмотрены работы по практическому использованию контроллера для реализации автоматизации в различных областях техники, на примере контроллера серии Mitsubishi. В научной работе основное внимание уделяется языку релейно-контактных схем. Научным нововведением является сборка схемы освещения квартиры на лабораторном стенде «управление освещением на основе программируемого логического контроллера» после написания релейной программы Схемы управления освещением квартиры. Преимущество программирования релейной диаграммы заключается в графическом отображении логических соединений. Современные контроллеры, необходимые при использовании электрических и управляющих устройств, быстро обрабатывают данные и автоматически управляют процессами.

**Ключевые слова:** контроллер, управление, коммутация, диод, реле, диаграмма, алгоритм.

## **L. Yesmakhanova, B. Tlemissov**

*M.Kh. Dulaty Taraz Regional University, Taraz, Kazakhstan*

# **LIGHTING CONTROL SYSTEMS BASED ON A PROGRAMMABLE LOGIC CONTROLLER**

**Abstract.** The purpose of the study is to teach students studying in the direction of Automation and control to program a controller in the language of relay-contact circuits, creating lighting control systems based on a programmable logic controller. The article discusses the work on the practical use of the controller for the implementation of automation in various fields of technology, using the example of the Mitsubishi series controller. The scientific work focuses on the language of relay-contact circuits. A scientific innovation is the assembly of the apartment lighting scheme on the laboratory stand "lighting control based on a programmable logic controller" after writing the relay program of the apartment lighting control scheme. The advantage of programming a relay diagram is the graphical representation of logical connections. Modern controllers, which

are necessary when using electrical and control devices, quickly process data and automatically control processes.

**Keywords:** controller, control, switching, diode, relay, diagram, algorithm.

# **References**

- 1. Vvedeniye v PLK: chto takoye programmiruyemyy logicheskiy kontroller [Introduction to the PLC: what is a programmable logic controller] [Electronic resource]. – Access mode: https://www.compel.ru/lib/95591
- 2. GX Developer FX. Sistema programmirovaniya i dokumentirovaniya: posobiye dlya nachinayushchego [GX Developer FX. Programming and Documentation System: A Beginner's Guide] [Electronic resource]. – Access mode: http://www.mitsubishiautomation.ru
- 3. Semeystva MELSEC FX. Programmiruyemyye kontrollery [MELSEC FX families. Programmable controllers. Analog Input Modules, Analog Output Modules, Combined Analog I/O Modules, Temperature Recording Modules: Instruction Manual] [Electronic resource]. – Access mode: http://www.mitsubishiautomation.ru